1. Log in to QRZ, and on the far right part of the menu bar, Select your call, then click on "Edit"

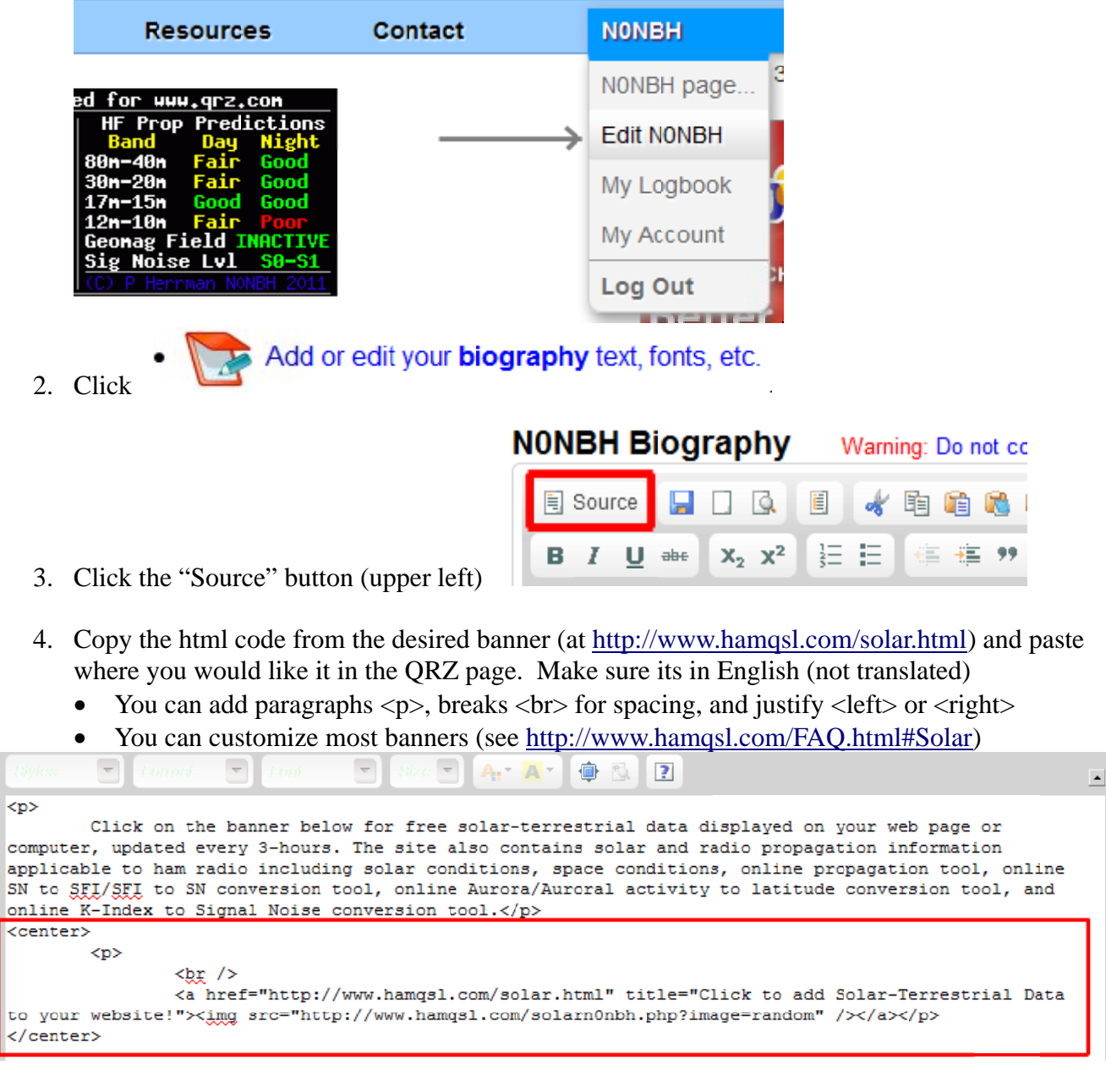

5. At bottom of page, click "Save" to save it or "Cancel" to exit without saving.

Cancel

Save

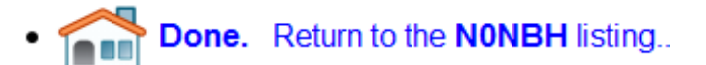

6. Click

to

- *7.* Verify banner is displayed where you want it.
- 8. Contact me at  $n0$ nbh@cox.net with any problems. 73 de Paul N0NBH